# 학사시스템 납부고지서 출력 방법

### ❐ 학사시스템 이동 경로 : 아이디 및 비밀번호 입력 후 로그인 → 학생 인트라넷 → 등록 → 납부고지서출력(학부)

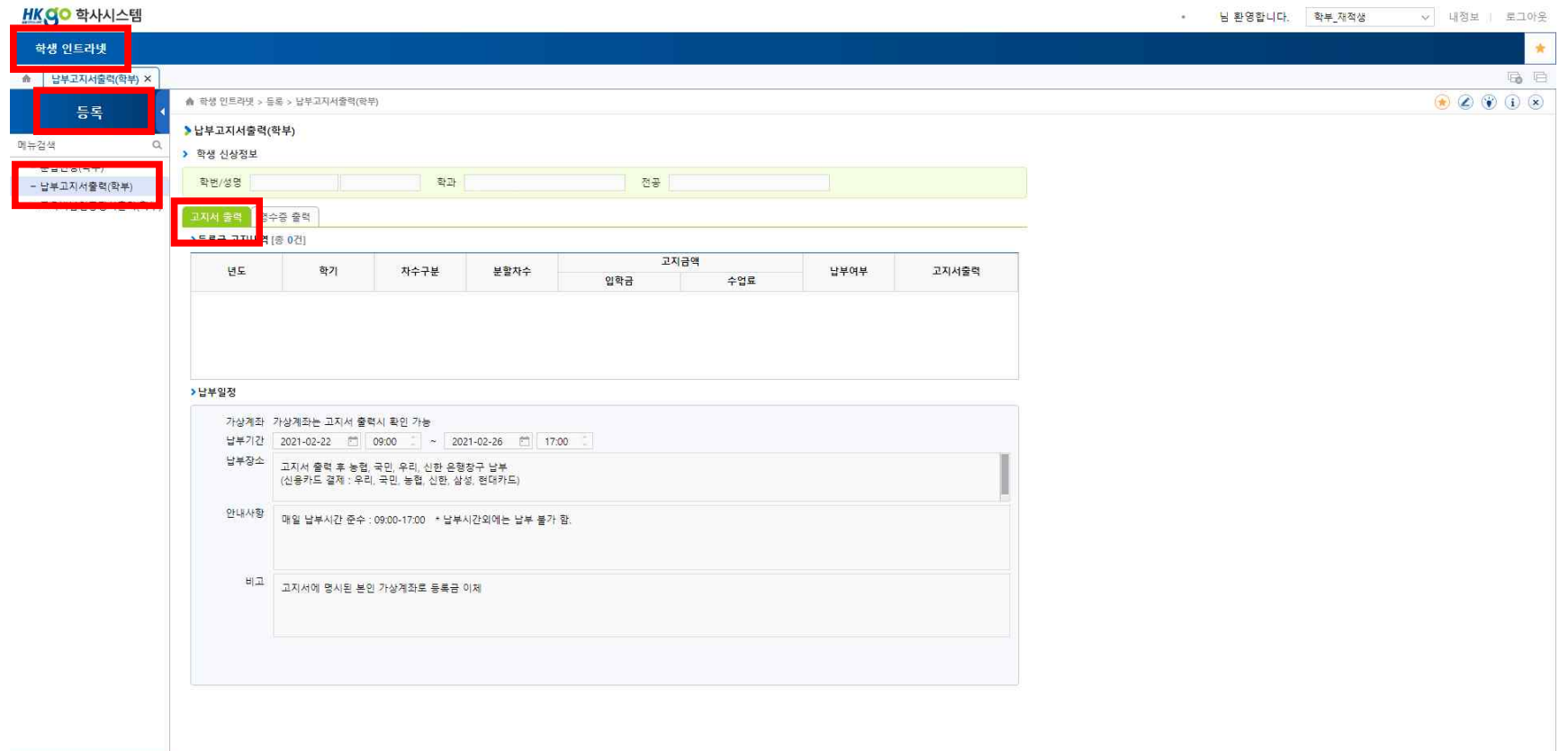

Menu History

# 학사시스템 납부영수증 출력 방법

### ❐ 학사시스템 이동 경로 : 아이디 및 비밀번호 입력 후 로그인 → 학생 인트라넷 → 등록 → 납부고지서출력(학부)

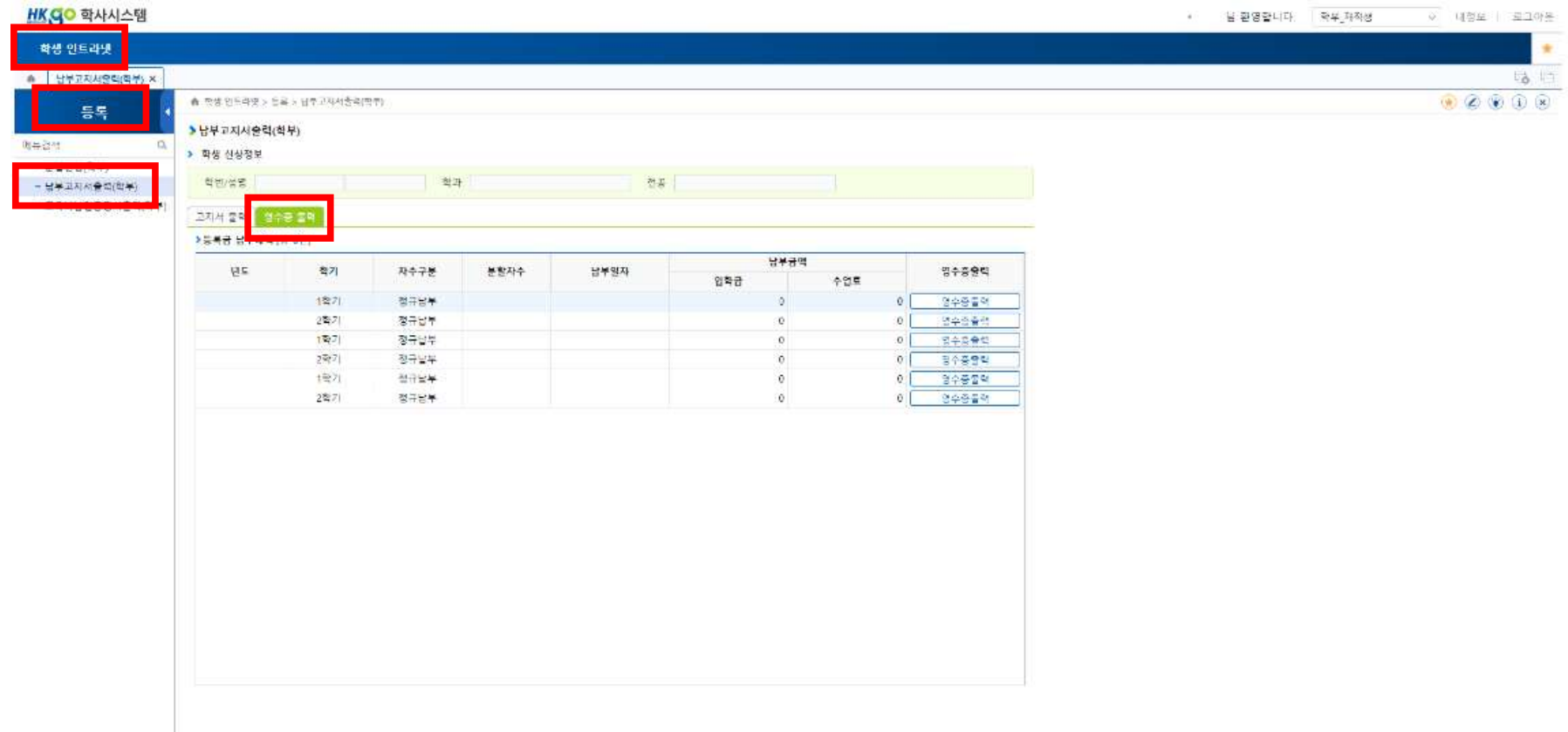

Menu History

## 학사시스템 교육비 납입증명서 출력 방법

#### ❐ 학사시스템 이동 경로 : 아이디 및 비밀번호 입력 후 로그인 → 학생 인트라넷 → 등록 → 교육비납입증명서출력(학부)

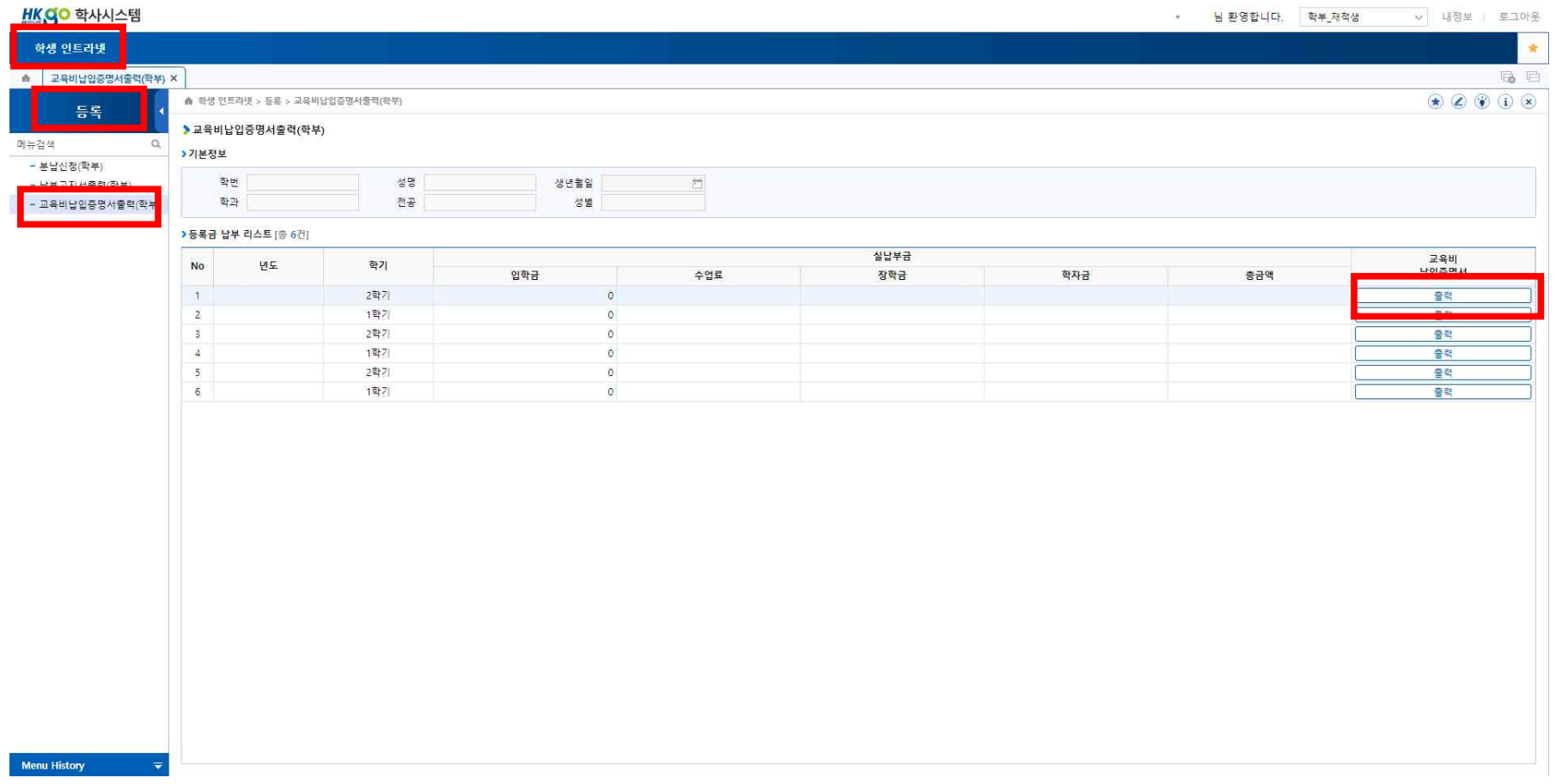